# **LAMPIRAN**

### **KONFIGURASI ODOO odoo15-college.conf**

[options] admin  $passwd = root$ db  $host = 127.0.0.1$ db port =  $5432$ db user = godeliva  $db$  password = root addons  $path = /home/godeliva/odoo-git/odoo15/addons,$ /home/godeliva/GODELIVA/COLLEGE

#### **KONFIGURASI launch.json**

```
{
  // Use IntelliSense to learn about possible attributes.
  // Hover to view descriptions of existing attributes.
  // For more information, visit:
https://go.microsoft.com/fwlink/?linkid=830387
  "version": "0.2.0",
  "configurations": [
     {
       "name": "College",
       "cwd": "/home/godeliva/odoo-git/odoo15",
       "type": "python",
       "python": "/home/godeliva/odoo-git/odoo15/venv/bin/python3",
       "request": "launch",
       "module": "debugpy",
       "stopOnEntry": false,
       "args": [
          "--wait-for-client",
          "odoo-bin",
          "-c", "odoo15-college.conf",
          "-d", "odoo15-coffee-shop",
          "-u", "coffee_shop_pos_addons",
          "--xmlrpc-port", "8885",
          "--limit-time-real", "130000000000000000",
       ]
     },
  ]
}
```
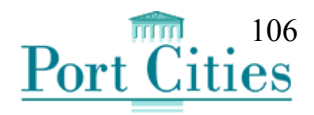

# [FRD-CP001] POS Addons

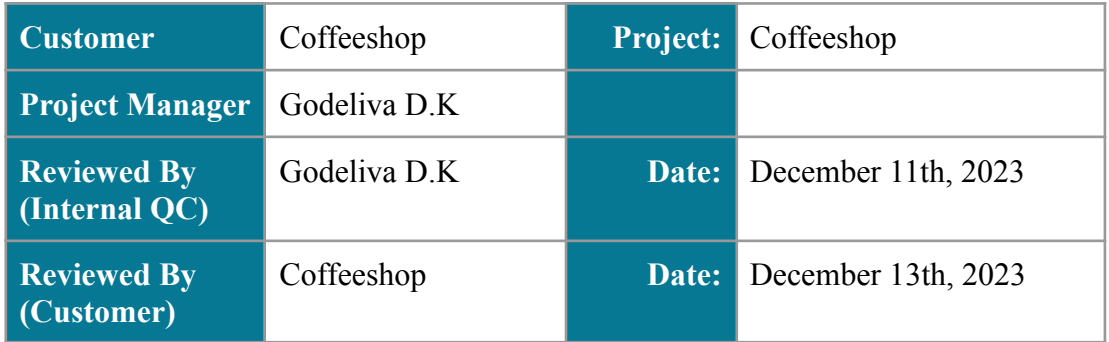

# 1. Comments and Change Log

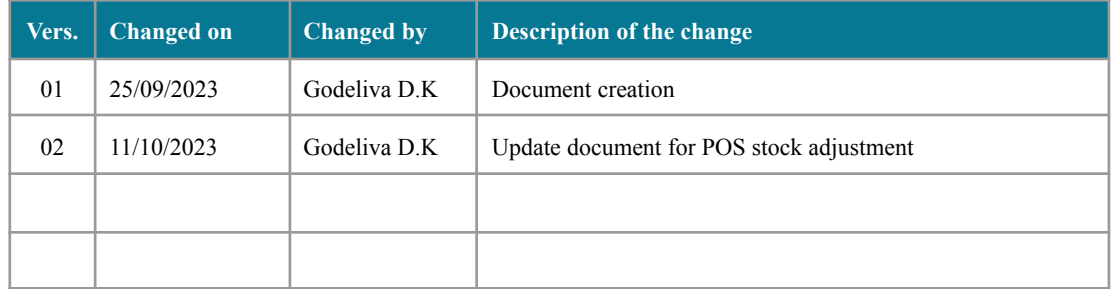

# 2. Business context and Current State in Odoo

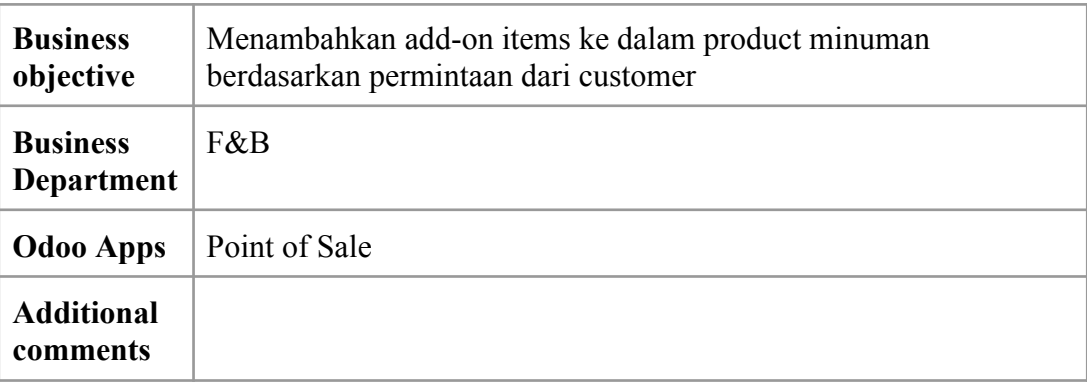

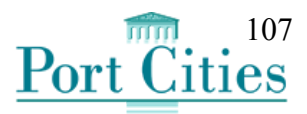

# 3. High-level Workflow

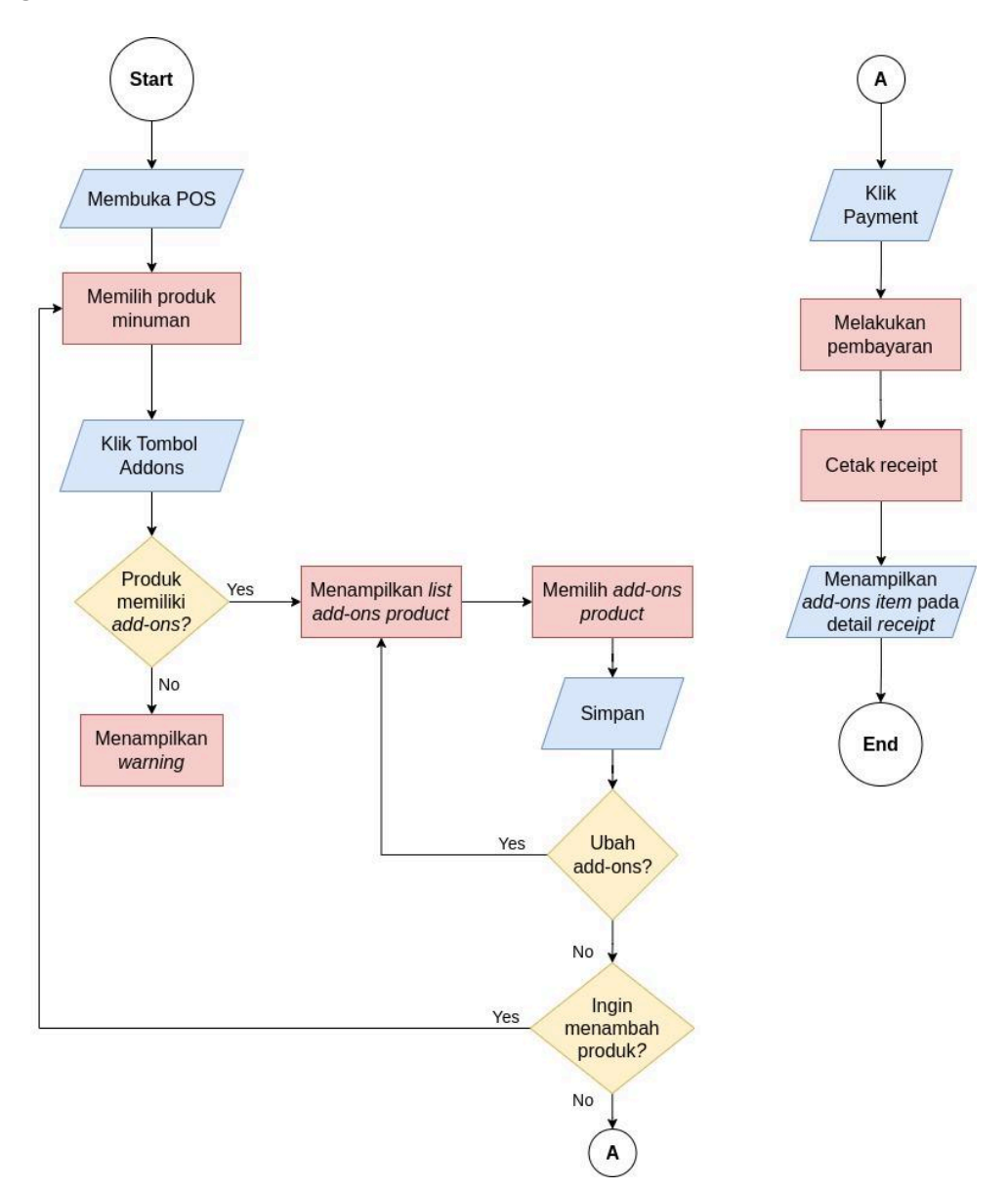

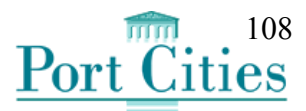

# 4. Use cases

4.1 Mendefinisikan product sebagai add-on item atau yang memiliki add-on item

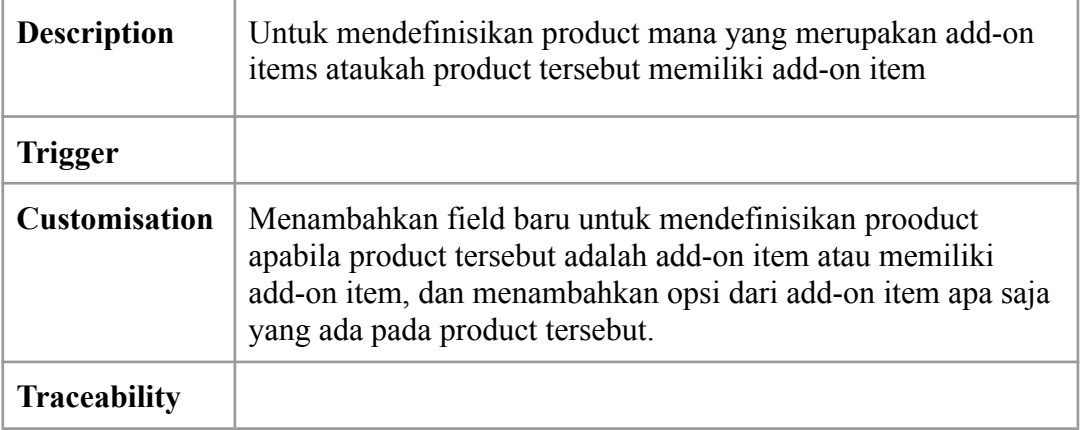

- 1. Masuk ke menu Inventory  $\rightarrow$  Products  $\rightarrow$  Products, lalu buka salah satu product
- 2. Untuk product yang merupakan add-on, tambahkan field **Is Addons** dan **Addon Type.** Field Addon Type akan muncul apabila Is Addons tercentang. Jika field Is Addons tidak tercentang, maka akan muncul field **Has Addons**

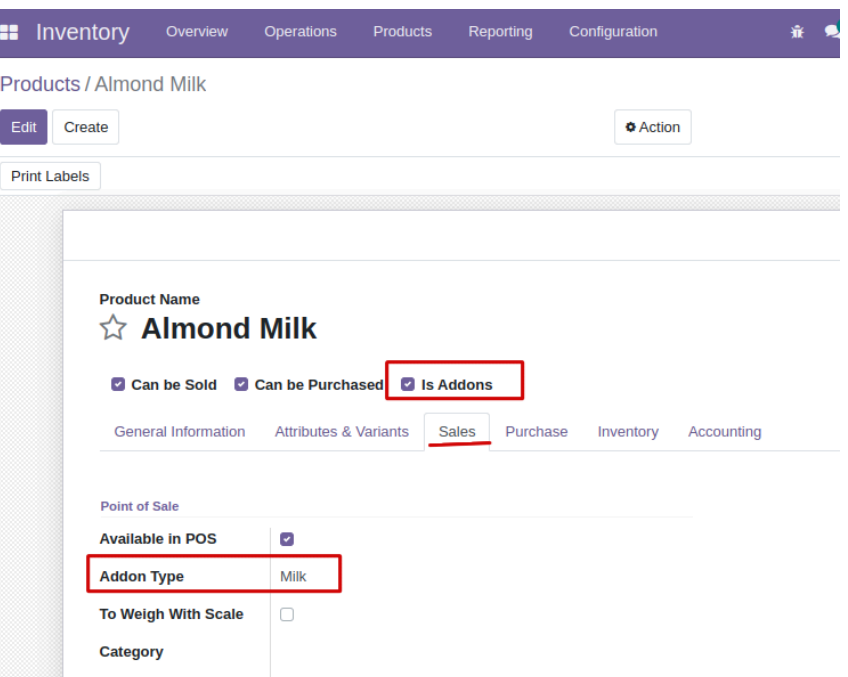

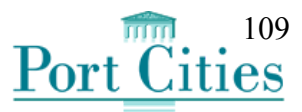

3. Kemudian untuk field Is Addons yang tidak tercentang, maka akan menampilkan field **Has Addons**. Apabila field Has Addons tercentang, maka akan muncul field **Addon** yang menampilkan list product yang termasuk ke dalam add-on items

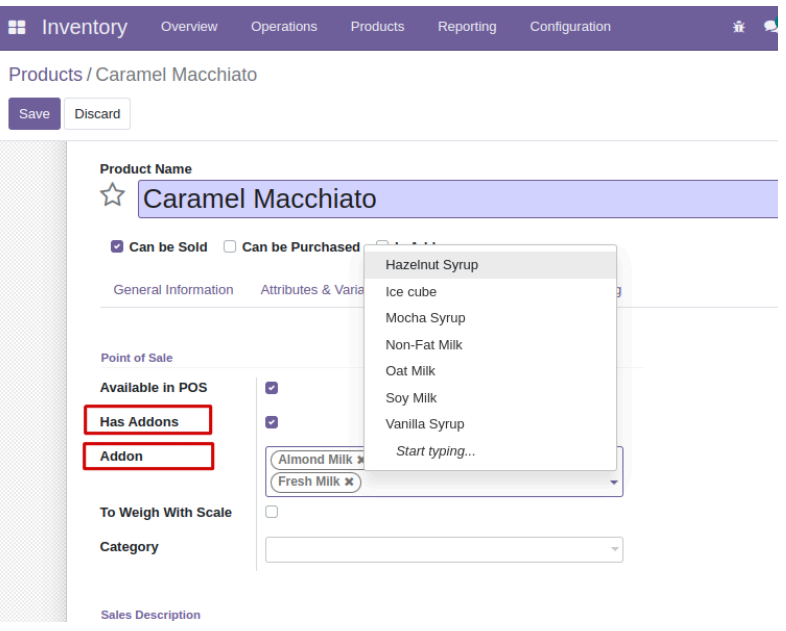

### **Fields**

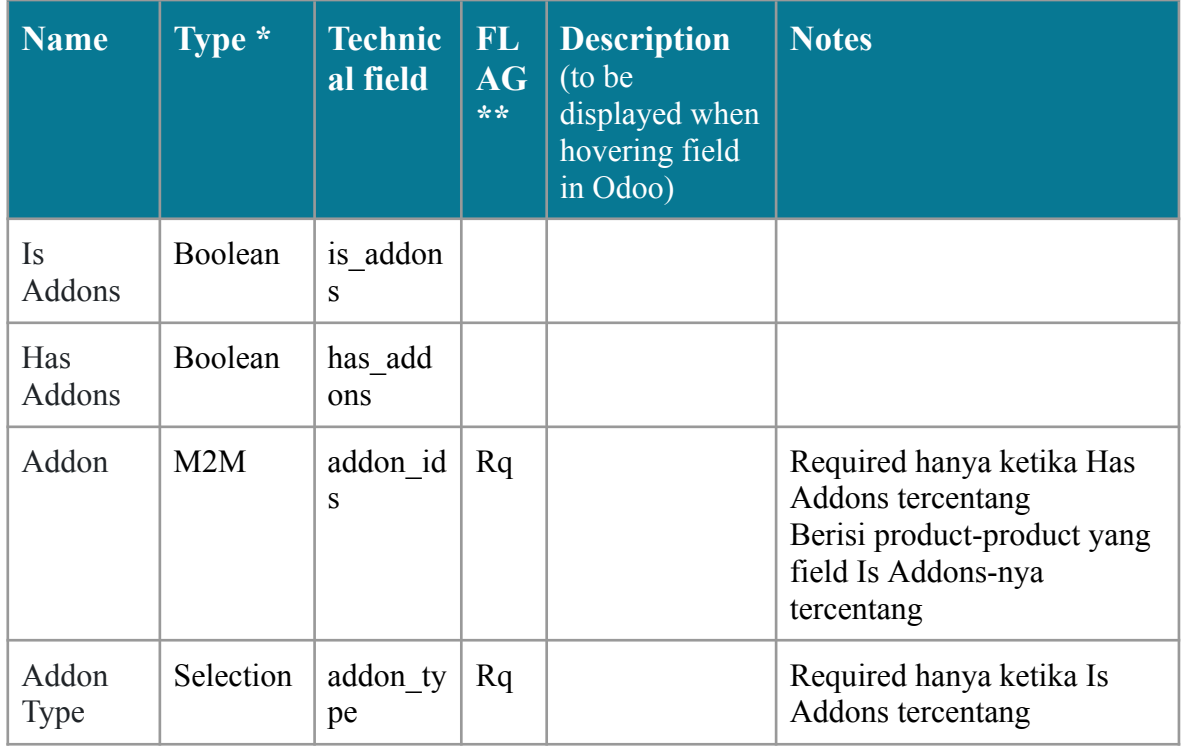

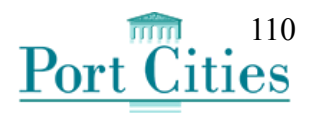

#### **\* Type of fields available:**

- Char/Text: Simple / Multiple line of text
- Selection: Pre-defined list of values
- M2O (Many-to-One): Model related to another model
- M2M (Many-to-Many): Model related to another model (for instance the relationship between a partner and tags)
- Integer/Float/Monetary: Whole/Decimal number/Monetary value
- Date / Datetime: Date including time or not
- Binary/Image/Html: Files / Image / HTML

# **Test Scenario**

### **\*\* FLAG available:**

- Rq Required field
- Ro Read only
- U Value must be unique
- T Track visibility on change
- C Copied when record is duplicated

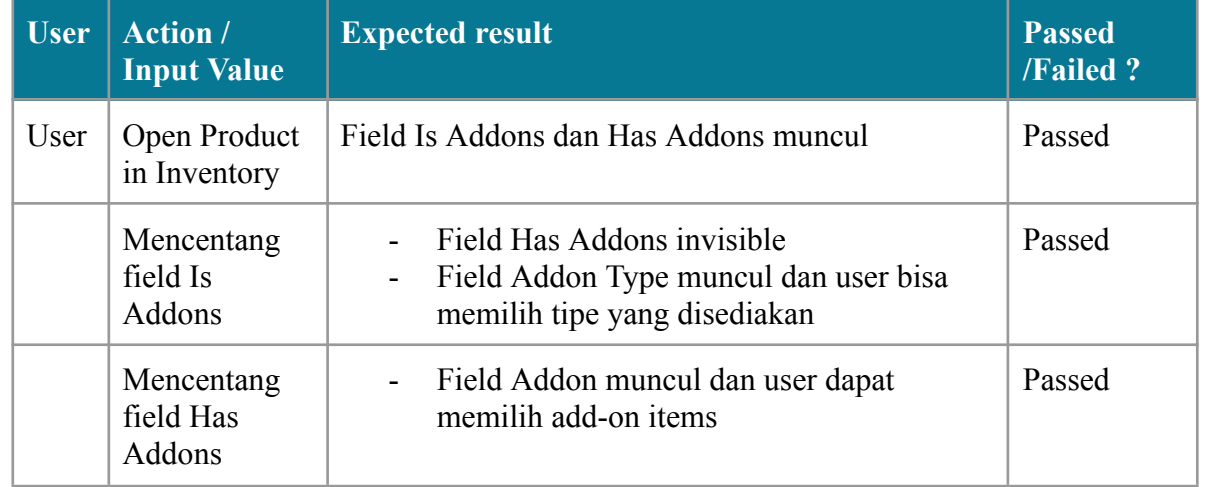

## 4.2 Menambahkan Add-on Item pada pesanan di POS

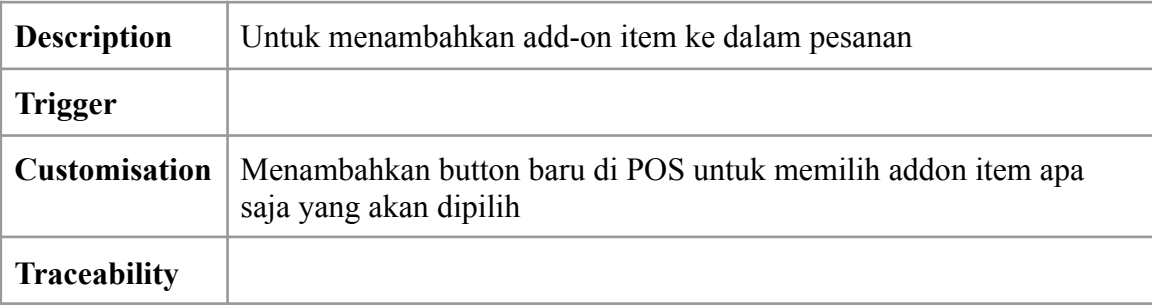

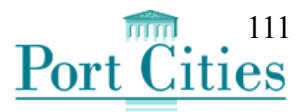

- 1. Masuk ke menu Point of Sale  $\rightarrow$  Pilih Session yang akan dibuka
- 2. Menambahkan button **Addon Items**

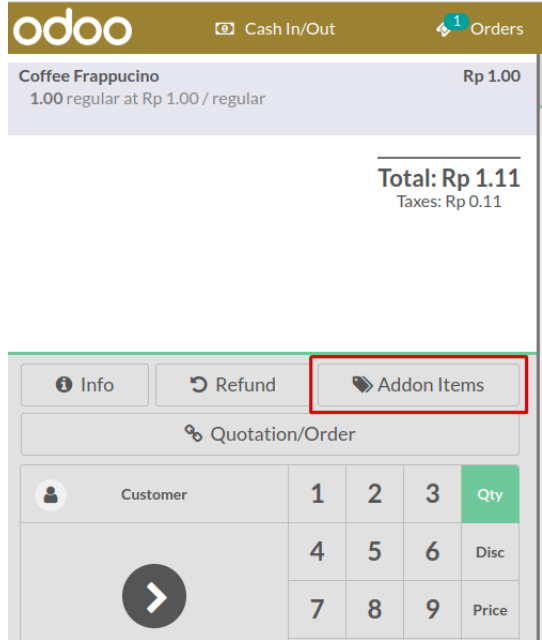

- 3. Ketika Button tersebut di klik, maka munculah pop-up list dari add-on items yang dapat dipilih untuk ditambahkan ke minuman.
- 4. Setelah memilih add-on item, yang terpilih akan tampil di POS

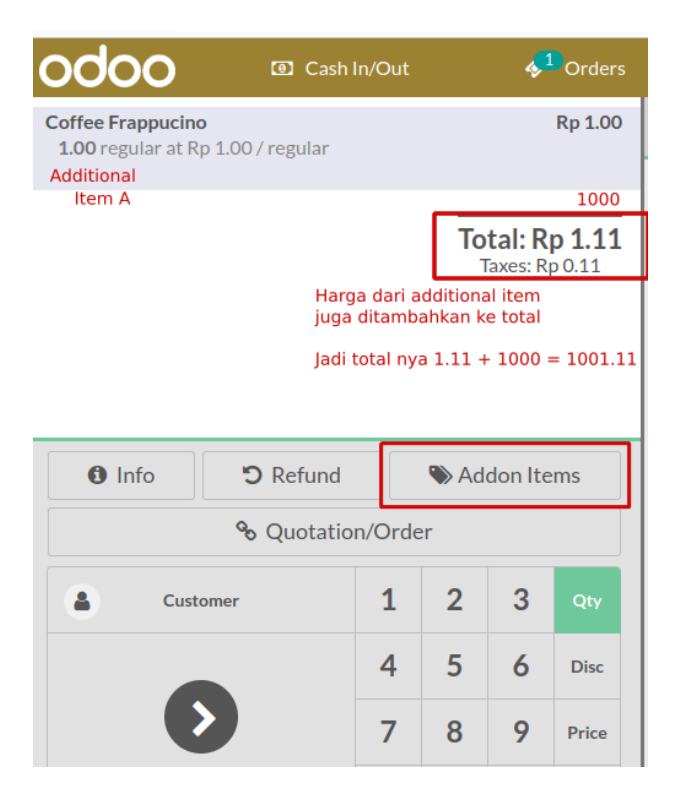

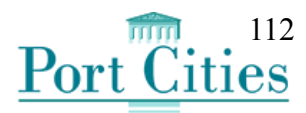

### **Test Scenario**

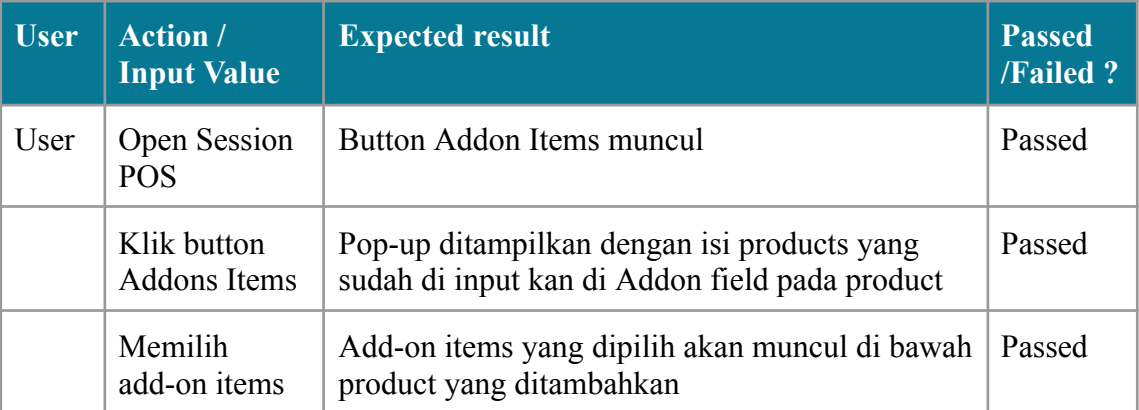

# 4.3 Menampilkan Add-on Items di Receipt

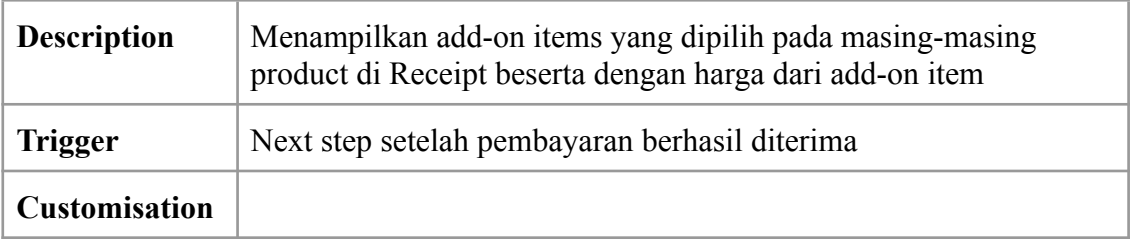

- 1. Klik menu Payment → Input Pembayaran → Klik Validate
- 2. Add-on items terpilih akan muncul di receipt

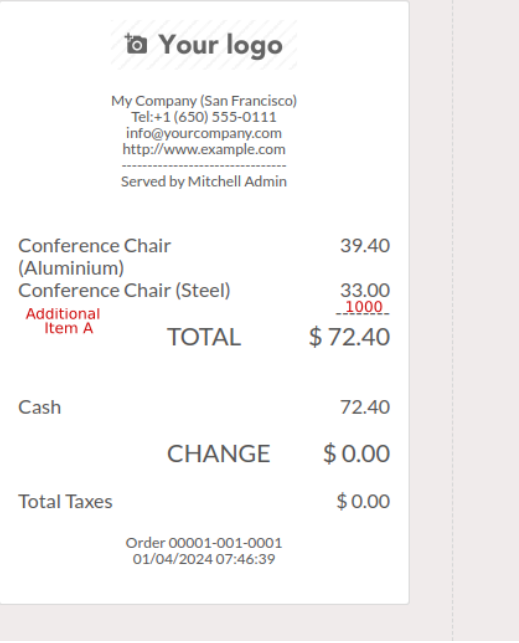

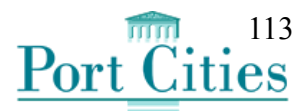

### **Test Scenario**

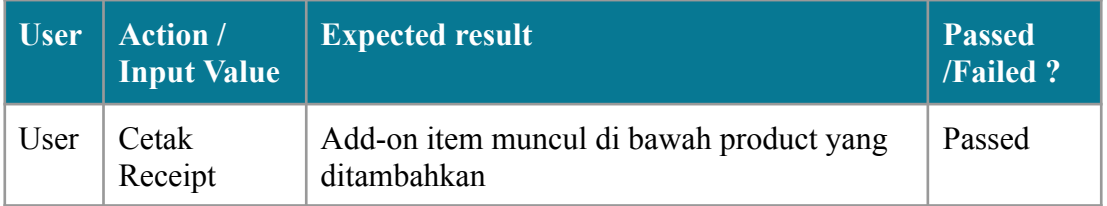

# 4.4 Membuat BOM POS Product menu

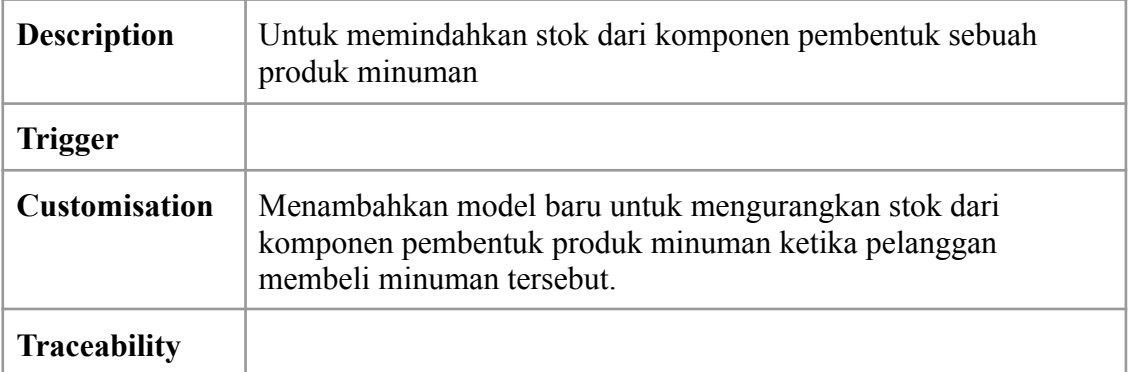

- 1. Tambahkan menu baru bernama BOM POS Product didalam menu Point Of Sale  $\rightarrow$  Products.
- 2. Membuat tampilan list view yang berisi field product dan uom dari product yang memiliki komponen
- 3. Membuat tampilan form view untuk create BOM product baru, dengan menampilkan isi dari product, quantity, uom.
- 4. Kemudian untuk komponen pembuatnya, buat sebuah lines yang berisi product, quantity, dan uom dari komponen tersebut

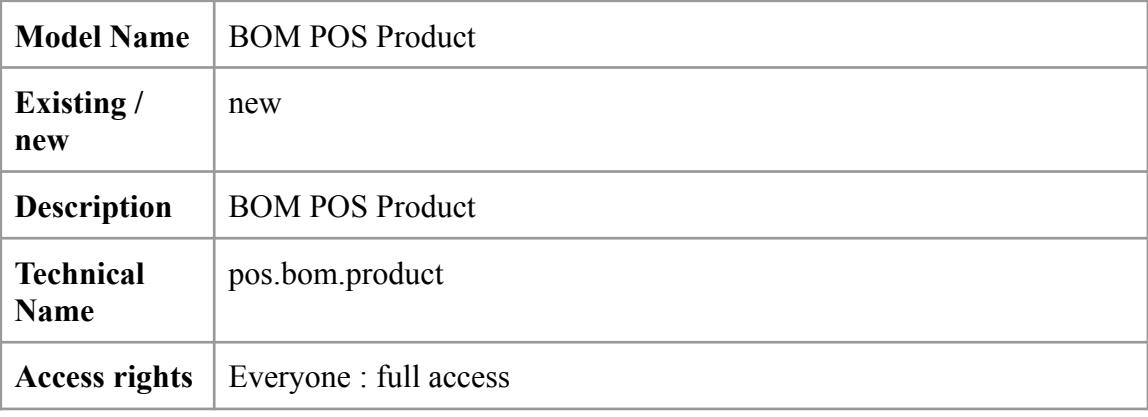

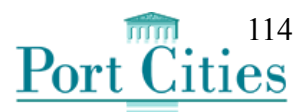

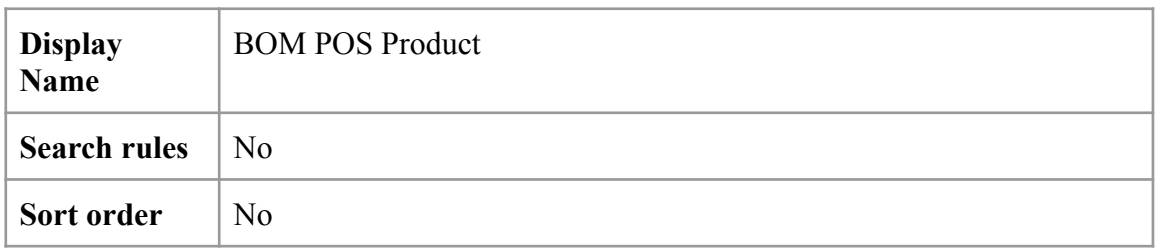

#### **Fields**

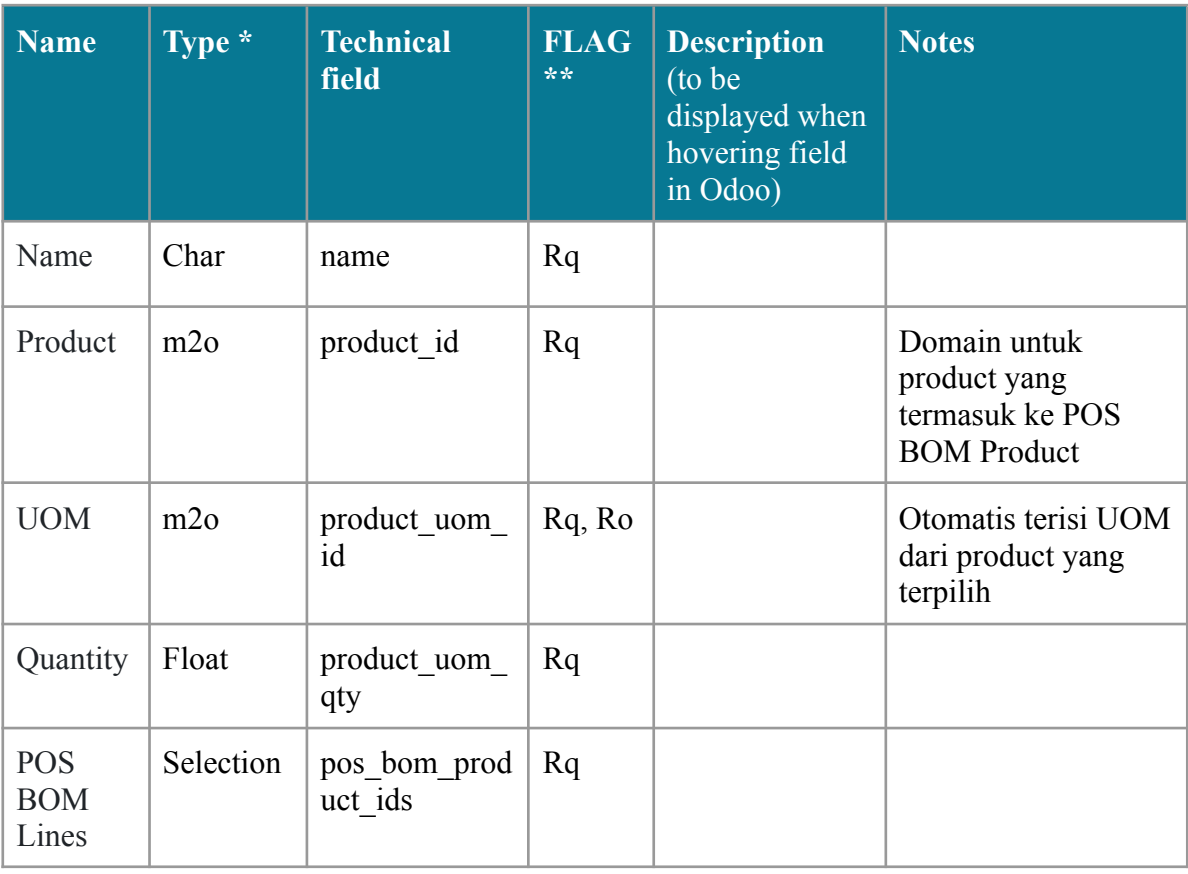

#### **\* Type of fields available:**

- Char/Text: Simple / Multiple line of text
- Selection: Pre-defined list of values
- M2O (Many-to-One): Model related to another model
- M2M (Many-to-Many): Model related to another model (for instance the relationship between a partner and tags)

### **\*\* FLAG available:**

- Rq Required field
- Ro Read only
- U Value must be unique
- T Track visibility on change
- C Copied when record is duplicated

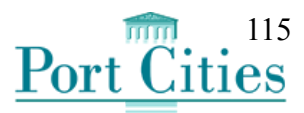

- Integer/Float/Monetary: Whole/Decimal number/Monetary value
- Date / Datetime: Date including time or not
- Binary/Image/Html: Files / Image / HTML

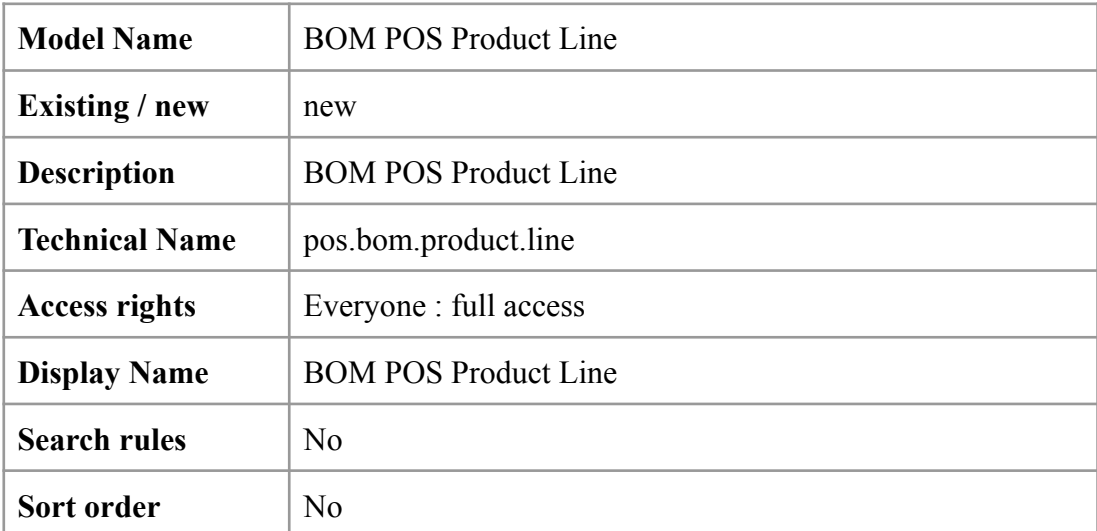

### **Fields**

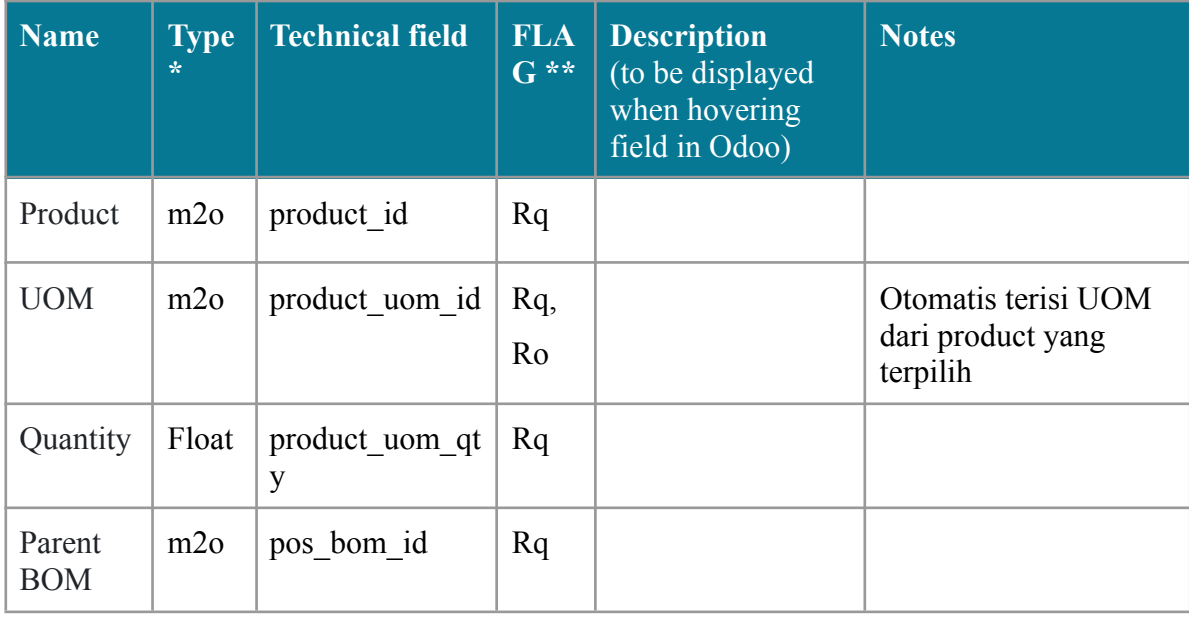

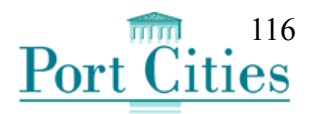

## **Test Scenario**

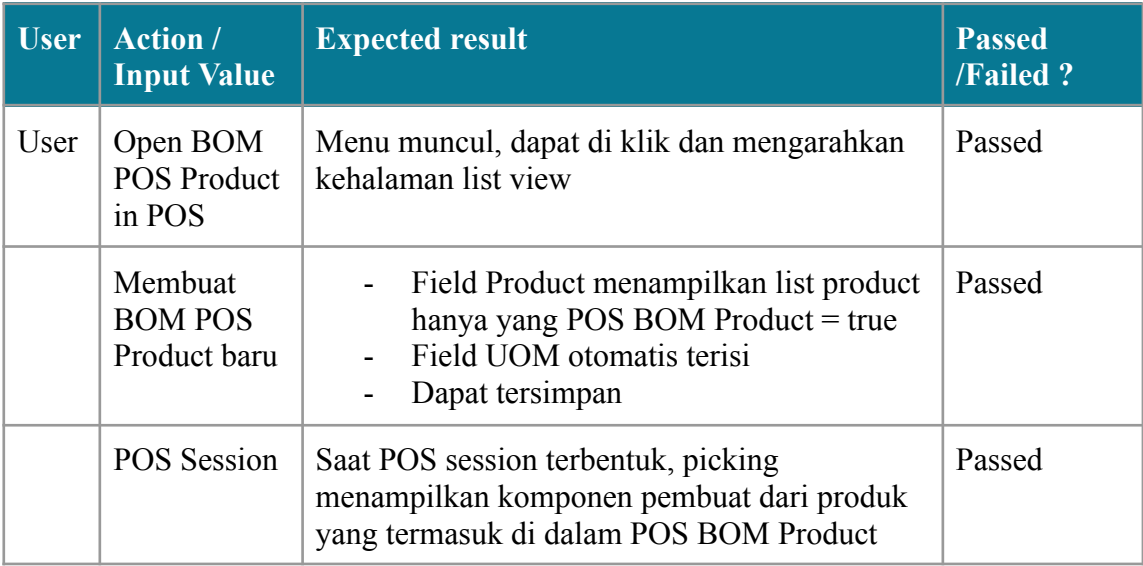